## **Kopieren auf Folie - Kopierer (Klassisch)**

*Hinweise:*

- Nur über Bypass (rechte Seite) auf Folie kopieren
- Nur Folie nutzen die für Laserkopierer geeignet ist! Siehe Verpackung der Folie.

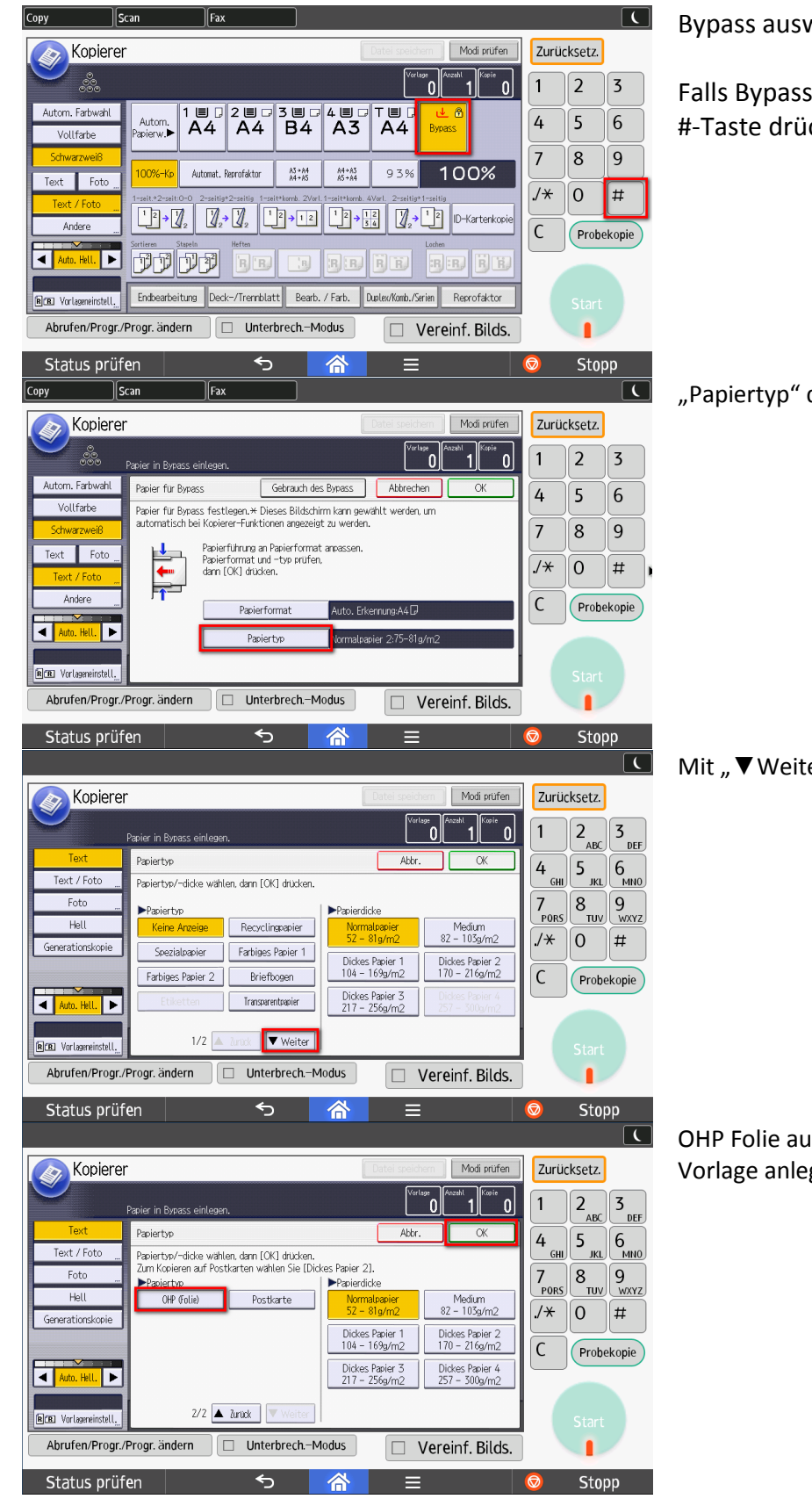

Bypass auswählen.

Falls Bypass schon ausgewählt ist die #-Taste drücken.

"Papiertyp" drücken

Mit "▼Weiter" auf die zweite Seite wechseln

OHP Folie auswählen und mit "OK" bestätigen Vorlage anlegen und Start-Taste drücken

## **Drucken auf Folie**

## *Hinweise:*

- Nur über Bypass (rechte Seite) auf Folie kopieren
- Nur Folie nutzen die für Laserkopierer geeignet ist! Siehe Verpackung der Folie.

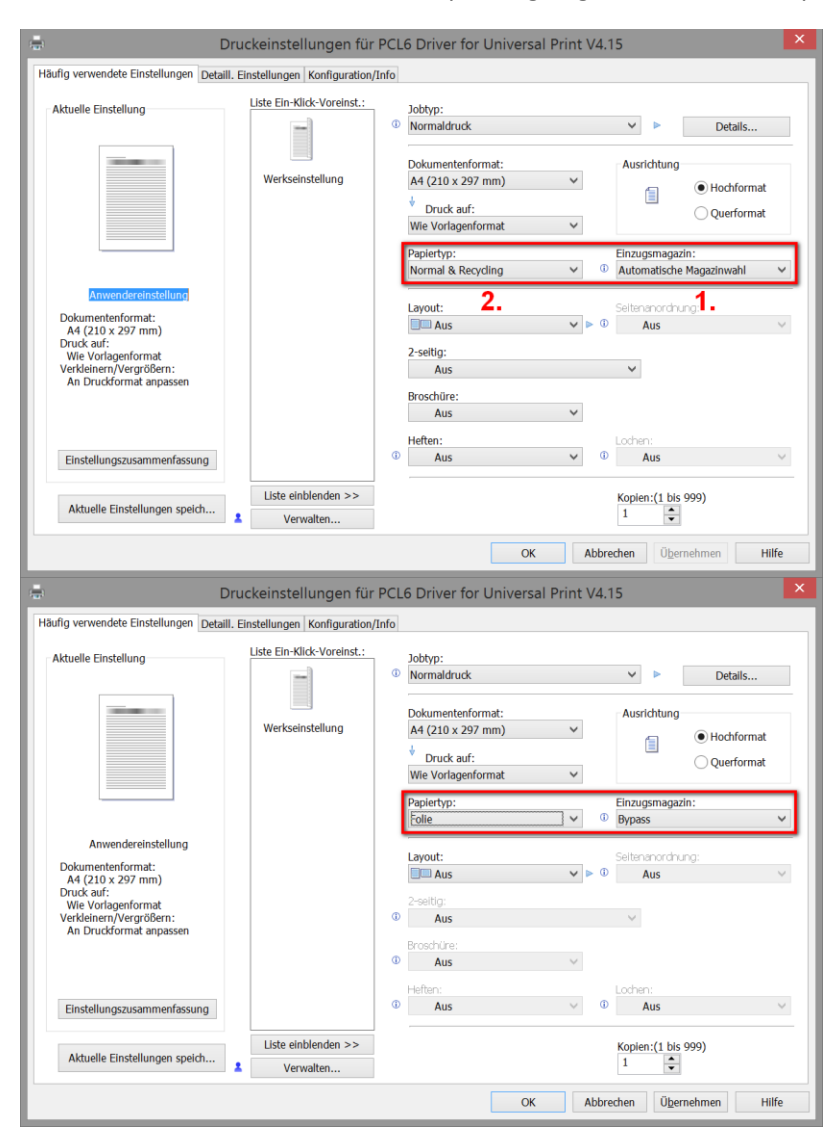

- 1. Druckereigenschaften im Druckdialog öffnen
- 2. Einzugsmagazin auf "Bypass" stellen
- 3. Papiertyp auf "Folie" einstellen
- 4. Mit "OK" bestätigen und anschließend Druck starten